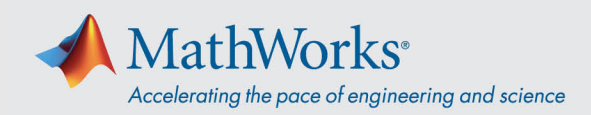

## Rejoindre une session Webex Training

Vous pouvez vous joindre à la session de formation via une *application desktop* ou via votre *navigateur* si votre système bloque l'installation des outils nécessaires.

## Via l'application

- 1. Utilisez le lien fourni par MathWorks ou copiez-collez l'URL dans votre navigateur si le clic sur le lien ne fonctionne pas.
- 2. Saisissez votre nom et votre adresse e-mail dans les champs correspondants. Le mot de passe devrait être prérempli. Si ce n'est pas le cas, il sera indiqué avec le lien de session à toutes fins utiles.

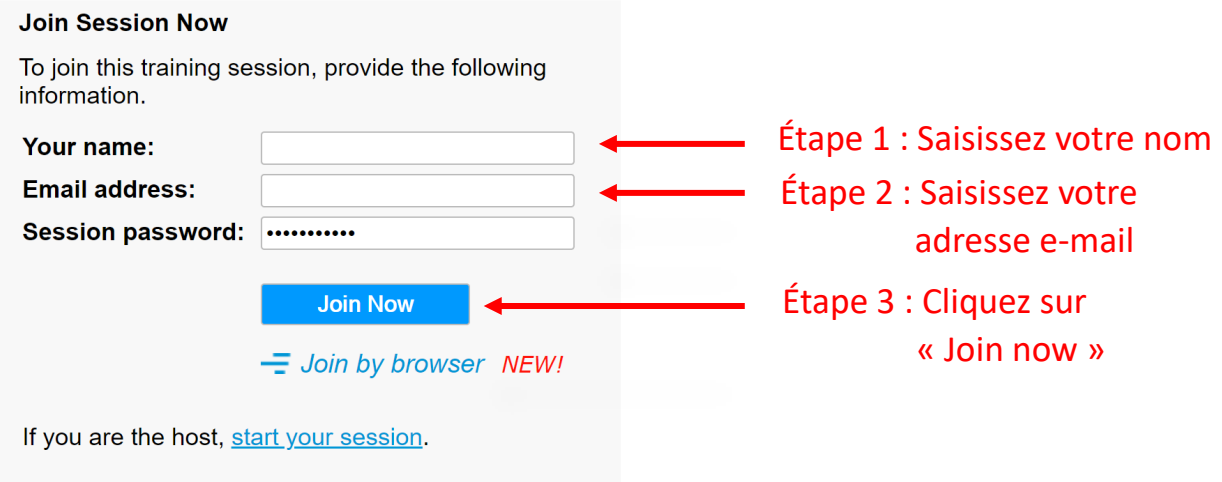

3. Il est possible qu'une fenêtre s'affiche vous demandant d'installer une application temporaire. Cliquez sur *Run temporary application* (Lancer l'application temporaire).

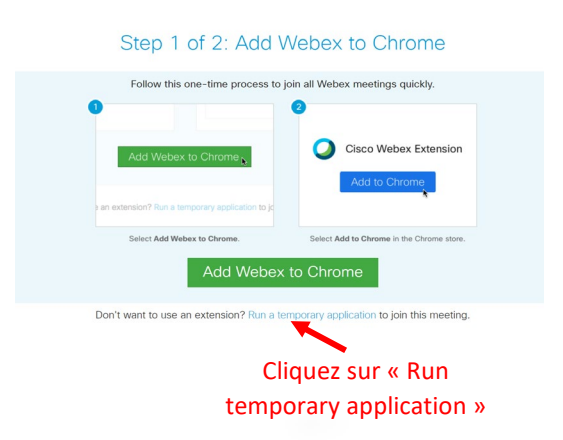

4. Après le téléchargement de l'application, vous serez connecté à la session.

© 2021 The MathWorks, Inc. MATLAB and Simulink are registered trademarks of The MathWorks, Inc. See *mathworks.com/trademarks* for a list of additional trademarks. Other product or brand names may be trademarks or registered trademarks of their respective holders.

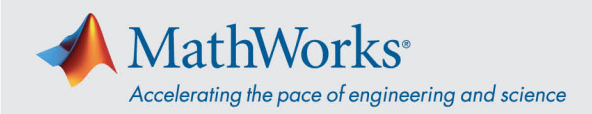

## Rejoindre via le navigateur

Si votre système bloque l'installation d'applications, vous pourrez rejoindre la session via le *navigateur*.

- 1. Utilisez le lien fourni par MathWorks ou copiez-collez l'URL dans votre navigateur si le clic sur le lien ne fonctionne pas.
- 2. Saisissez votre nom et votre adresse e-mail dans les champs correspondants. Le mot de passe devrait être prérempli. Si ce n'est pas le cas, il sera indiqué avec le lien de session à toutes fins utiles.
- 3. Cliquez sur *Join by browser* (Rejoindre via le navigateur). Un onglet s'ouvrira dans votre navigateur pour vous connecter à la session de formation.

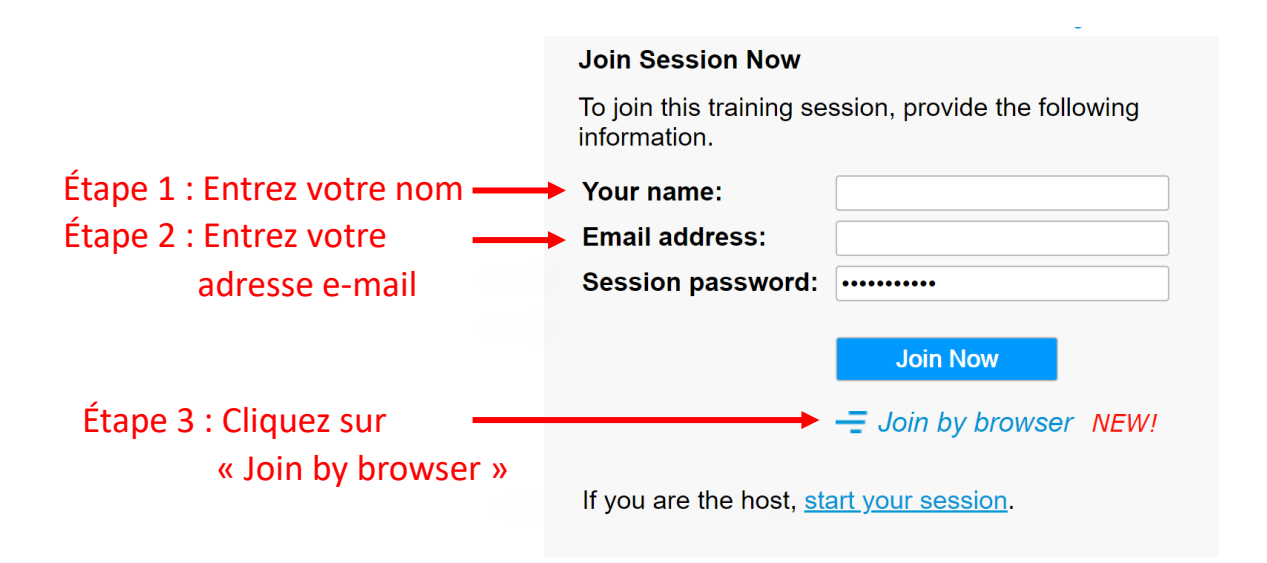

## Systèmes d'exploitation et navigateurs

Cisco recommande l'utilisation de Google Chrome et Firefox, mais IE et Edge sont également compatibles. Les étapes à suivre avec les différents systèmes d'exploitation et navigateurs sont très similaires à celles décrites ci-dessus. Pour de plus amples informations, consultez la pag[e Systèmes](https://help.webex.com/fr-fr/9ehuwu/Webex-Meetings-Web-App-Supported-Operating-Systems-and-Browsers)  [d'exploitation et navigateurs pris en charge.](https://help.webex.com/fr-fr/9ehuwu/Webex-Meetings-Web-App-Supported-Operating-Systems-and-Browsers)